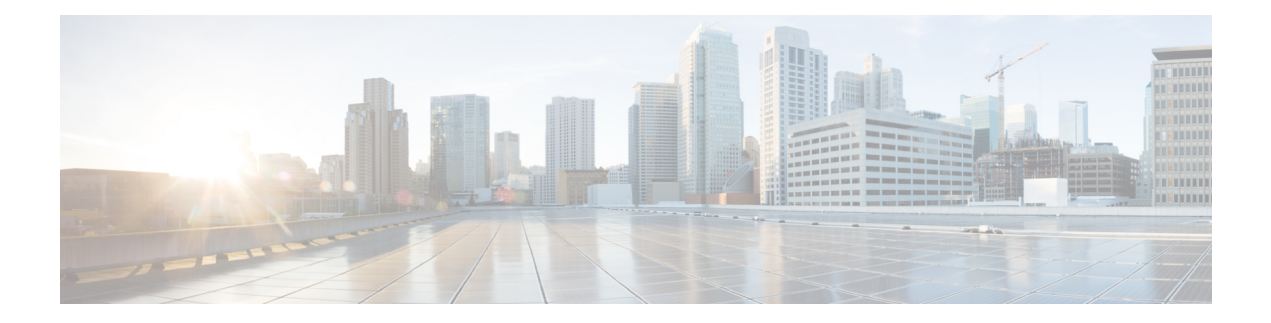

# **System Routes Commands**

- [system](#page-1-0) routes route, on page 2
- show [system](#page-2-0) routes, on page 3
- show system [dhcp-routes,](#page-3-0) on page 4
- show [running-config](#page-4-0) system routes, on page 5

### <span id="page-1-0"></span>**system routes route**

To create a new system route or to modify an existing system route, use the **system routes route** command in global configuration mode. To delete a system route, use the **no** form of the command.

**system routes route** *destination prefix-length* [**gateway** *gateway*] [**dev** *device*] **no system routes route** *destination prefix-length*

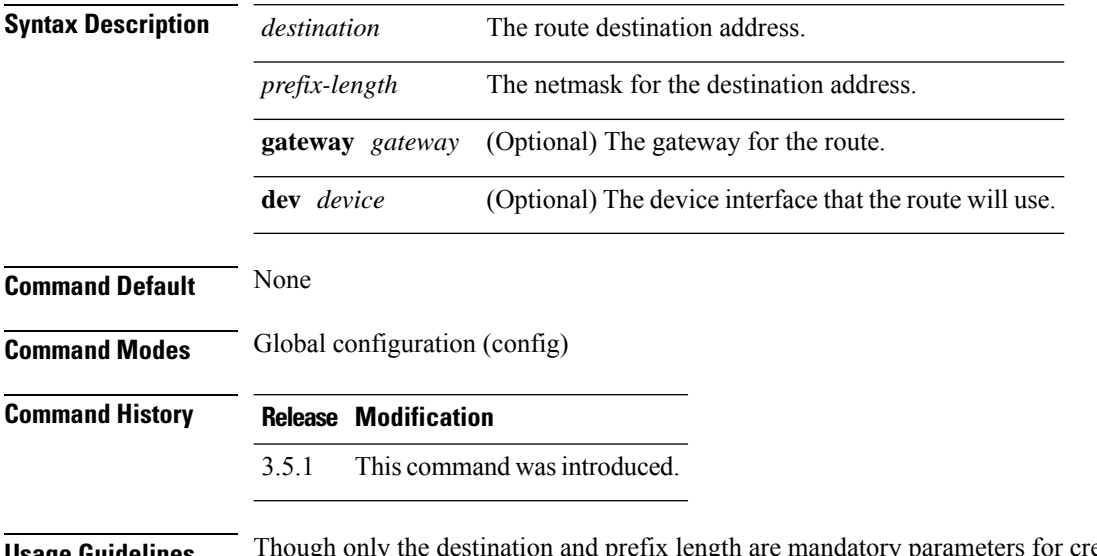

**Usage Guidelines** Though only the destination and prefix length are mandatory parameters for creating a route, a valid route requires that you specify the gateway or the interface or both.

#### **Example**

The following command creates a system route to the destination 203.0.113.1:

```
nfvis(config)# system routes route 203.0.113.1 12 dev lan-br
nfvis(config)# commit
nfvis(config)# end
```
### <span id="page-2-0"></span>**show system routes**

To display the list of system routes, use the **show system routes** command in privileged EXEC mode.

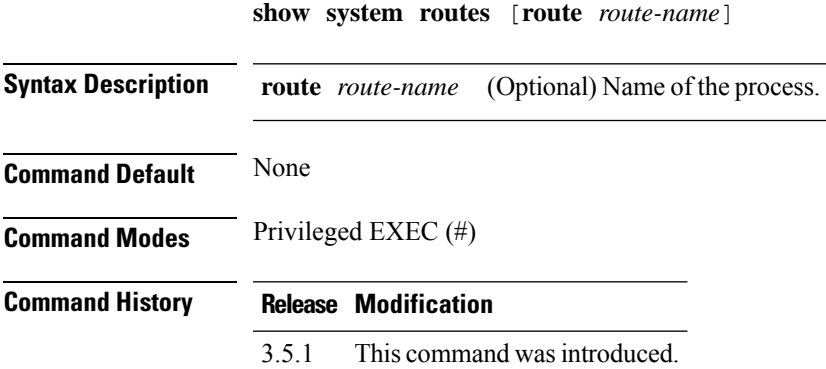

#### **Example**

The following is a sample output from the **show system routes** command:

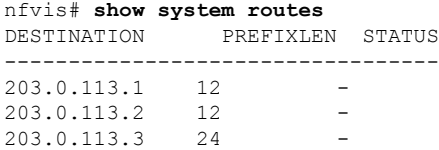

# <span id="page-3-0"></span>**show system dhcp-routes**

To display the DHCP static routes, use the **show system dhcp-routes** command in privileged EXEC mode.

**show system dhcp-routes**

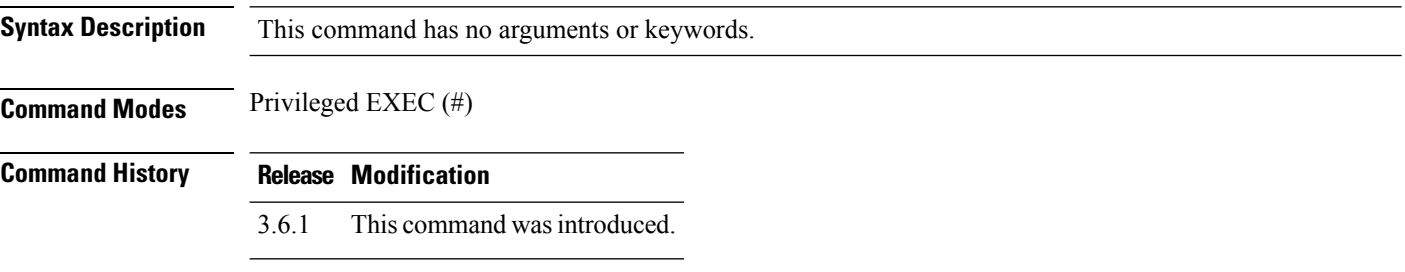

#### **Example**

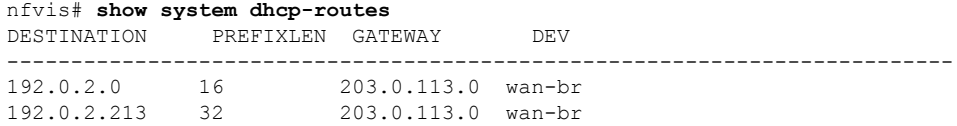

## <span id="page-4-0"></span>**show running-config system routes**

To display the running configuration of system routes, use the **show running-config system routes** command in privileged EXEC mode.

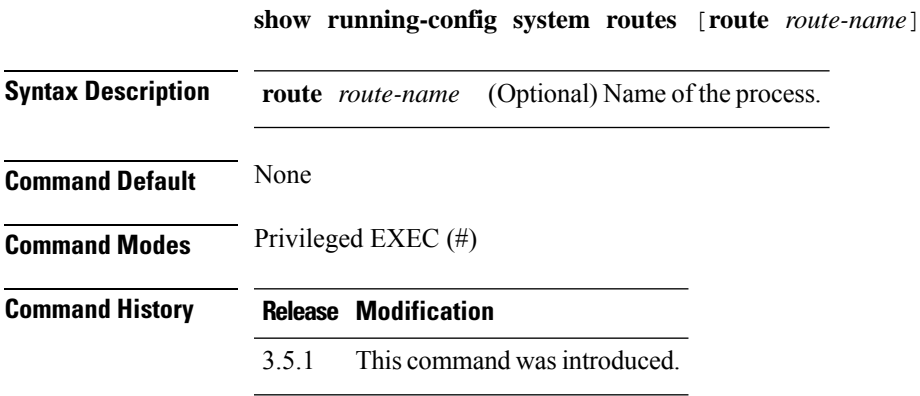

#### **Example**

nfvis# **show running-config system routes** DESTINATION PREFIXLEN STATUS ---------------------------------- 203.0.113.1 12 - 203.0.113.2 12 - 203.0.113.3 24 -

**System Routes Commands**

 $\mathbf I$ 

٦